# **AUTOMATIZAÇÃO DO FLUXO DE EMBARQUE DE MATERIAIS NA COMPANHIA SIDERÚRGICA NACIONAL1**

*William Pereira de Macedo2 Alex Alves<sup>3</sup> Alexandre José Ramos Valentim4 Leniza Aparecida Leite Braga<sup>5</sup>*

#### **Resumo**

A proposta deste trabalho é apresentar o sistema de Ordem de Embarque integrado com o SAP, o qual foi desenvolvido mediante a participação dos diversos elos que compõe a cadeia logística da empresa. O sistema controla os fluxos de saída de materiais da CSN, destacando principalmente os fluxos de transferências entre plantas; subcontração e devolução a fornecedores. O processo anterior era manual e moroso, sendo necessário o preenchimento de formulário com diversas assinaturas de aprovação, além da necessidade de diversos correios eletrônicos que antecedem o ato do embarque. Considerando um volume médio de 800 ordens de embarque de materiais diversos por mês que saem da empresa, o novo sistema possibilitou um ganho significativo em termos de otimização do tempo de embarque e das cargas de acordo com as rotas de destino, além do fato de permitir maior rastreabilidade do processo, no controle das aprovações, veículos, motoristas, romaneio de transporte, laudos técnicos de devoluções, co-processamento de resíduos, entre outros controles que permitem através de relatórios o mapeamento do fluxo de saída de materiais.

**Palavras chave:** Embarque; Automatização; Controle; Materiais.

#### **AUTOMATION OF FLOW OF SHIPPING MATERIALS IN NATIONAL STEEL COMPANY**

#### **Abstract**

The purpose of this paper is to present the system of Order Shipment integrated with SAP, which was developed with the participation of several links that composes the supply chain of the company. The system controls the outflows of material from CSN, highlighting especially the flows of transfers between plants; subcontracting and return to suppliers. The previous process was manual and time consuming, requiring the filling of form with several signatures of approval, beyond the need of several emails prior to the act of boarding. Considering an average volume of 800 orders for shipment of various materials per month leaving the company, the new system allowed a significant gain in terms of optimizing the time of shipment and cargo according to destination routes, besides the fact that permit greater traceability of the process, control approvals, vehicles, drivers, shipping packing list, technical reports returns, co-processing of residue, among other controls that allow reports by mapping the output stream materials.

**Key words:** Boarding; Automation; Control; Materials

- *1 Contribuição técnica ao 32º Seminário de Logística – Suprimentos, PCP, Transportes, 18 a 21 de junho de 2013, Volta Redonda, RJ, Brasil. <sup>2</sup>*
- *Matemático; Analista de Planejamento de Materiais Pleno da Companhia Siderúrgica Nacional, Volta Redonda, RJ, Brasil.*
- *3 Administrador; Coordenador de Inspeção e Embarque da Companhia Siderúrgica Nacional; Volta Redonda, RJ, Brasil. 4*
- *Mestre; Gerente de Planejamento de Materiais da Companhia Siderúrgica Nacional. Volta Redonda, RJ, Brasil.*
- *5 Administrador; Analista de Tecnologia da Informação Pleno da Companhia Siderúrgica Nacional; Volta Redonda, RJ, Brasil.*

# **1 INTRODUÇÃO**

No ambiente de grande competição em que vivemos, a globalização obriga que as organizações sejam cada vez mais ágeis nas tomadas de decisões em seus segmentos, exigindo da atividade logística um maior controle dos processos, identificação de oportunidade para redução de custos e prazos, incrementos em inovações tecnológicas, redefinição e adequação dos processos, a fim de obter um nível de excelência no atendimento ao cliente.

Segundo Ballou:<sup>(1)</sup>

O propósito maior da coleta, manutenção e processamento de dados no âmbito de uma empresa é sua utilização no processo decisório, que vai de medidas estratégicas a operacionais, com isso facilitando as operações componentes do seu negócio.

Neste cenário é fundamental a utilização da tecnologia de informação para o gerenciamento eficiente de toda cadeia de suprimentos, e por isso as empresas buscam investir cada vez mais em sistemas de informação no intuito de melhorar o desempenho interno, devido ao grande número de agentes e informações, procurando assim reduzir os custos e gerar vantagem competitiva, em um ambiente em constante transformação, onde a concorrência cresce a cada dia, e a possibilidade de respostas cada vez mais rápidas torna-se um fator preponderante para a sobrevivência do negocio.

Considerando a importância da logística na atualidade em termos de impacto nos resultados das organizações, não se pode pensar de forma estratégica sem associála a tecnologia da informação, pois a mesma vem contribuindo para que a logística não só alcance altos níveis de primazia competitiva, como também se torne cada vez mais eficiente e efetiva na geração de valor para as organizações. Evidentemente deve-se atentar ao contexto da empresa ou negócio no formato compatível com cada realidade.

Segundo Fleury:<sup>(2)</sup>

Estas ferramentas têm potencial para auxiliar a organização a obter tanto vantagem em custo ou produtividade, como a vantagem em valor. Os sistemas de informação atuam como elos que ligam as atividades logísticas em um processo integrado.

Levando em consideração que são emitidas por ano aproximadamente 9600 Notas Fiscais, totalizando cerca de R\$257 milhões de valores de materiais que saem da empresa através de ordem de embarque para diversos fins, destacaremos no presente artigo a automatização do processo de embarque de materiais da CSN para Subcontratação; Transferência entre plantas; Devolução; Devolução de embalagens; Nota Fiscal Writer; Componente para montagem, Itens de contrato de serviço; e Resíduos.

#### **2 METODOLOGIA DO TRABALHO**

Para a elaboração deste trabalho foi montado um grupo com representantes de cada setor envolvido no processo de embarque, além de pessoal da área de tecnologia da informação. Primeiramente foram identificadas as necessidades de cada setor e elaborado um escopo básico com o objetivo de buscar no mercado de software o desenvolvimento de um sistema integrado ao SAP que atendesse aos padrões de segurança, tecnologia e desenvolvimento atuais da CSN.

## **3 PROCESSO ANTERIOR DE EMBARQUE**

Toda emissão de Nota Fiscal na CSN para saída de materiais próprios ou de terceiros para diversos fins, como: Serviço de Subcontratação (reparo, beneficiamento, calibração, afiação, revestimento); Devolução (materiais novos ou reparados); Transferência entre plantas; Co-processamento de resíduos não vendáveis; Empréstimo; entre outros, são antecedidos por um formulário padrão denominado Ordem de Embarque (Figura 1), o mesmo era preenchido em três vias, com as devidas assinaturas de liberação, e entregue pelo motorista juntamente com a relação de embarque ao setor responsável pela emissão da Nota Fiscal.

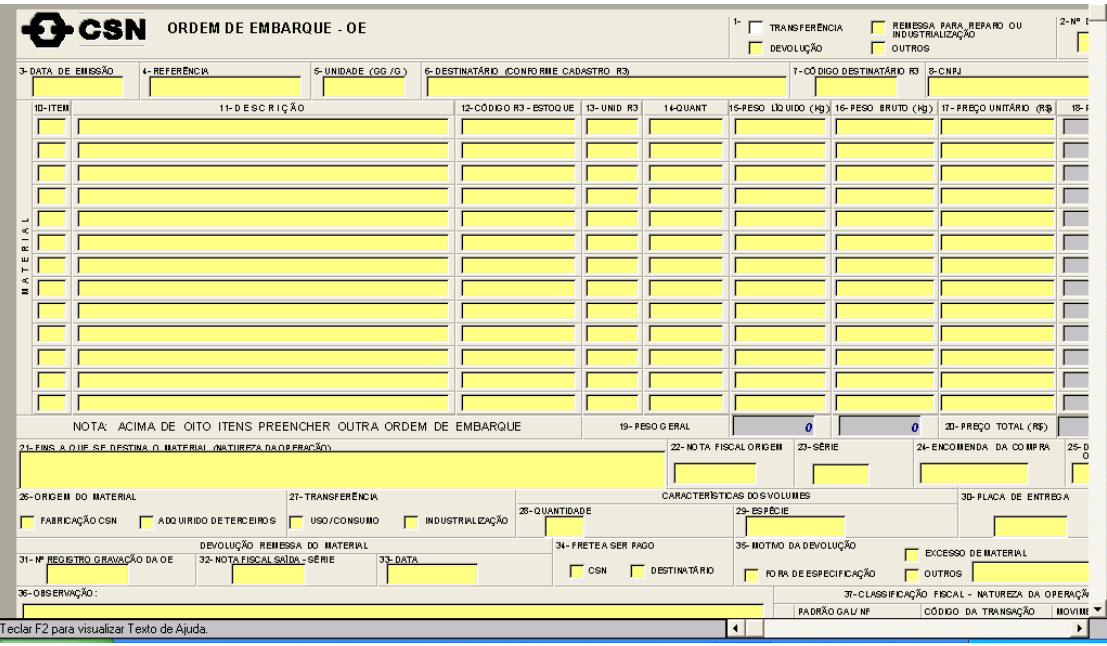

**Figura 1.** Formulário Ordem de Embarque.

Todo o tramite que antecede a emissão do documento ordem de embarque é efetuado via correio eletrônico pelos setores envolvidos no processo (usuário, planejamento de materiais, compras, embarque, transporte e armazenagem), posteriormente o setor de embarque preenche o formulário padrão com as informações necessárias de cada SKU que se deseja embarcar e prepara a Relação de Embarque (Figura 2) separando manualmente as Ordens de Embarque por Estado/ Município e solicita a transportadora contratada o tipo de veículo adequado à carga.

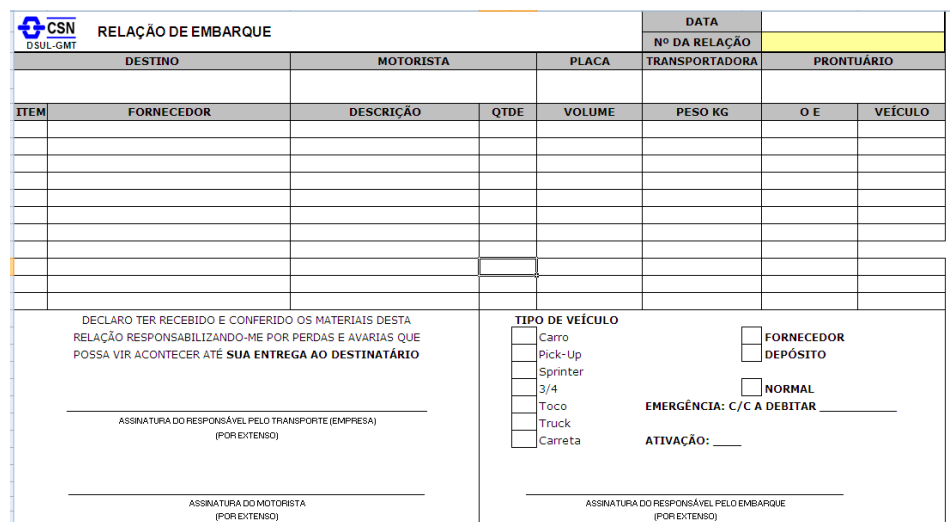

**Figura 2**. Formulário Relação de Embarque.

O veículo carregado se dirige até a área de Nota Fiscal portando a relação de embarque, as ordens de embarque e o passe de entrada já assinado. Aguarda a emissão das notas fiscais, que tem seus dados imputados no SAP manualmente.

# **4 PROCESSO DE DEVOLUÇÃO DE MATERIAIS AOS FORNECEDORES**

Com o objetivo de aprimorar e unificar o controle de devolução, o mesmo foi incorporado ao novo sistema ordem de embarque para permitir maior rastreabilidade, eliminando o processo manual e reduzindo o fluxo de correio eletrônico. Quando da identificação de problemas de qualidade nos materiais recebidos dos fornecedores, durante a inspeção dos materiais no recebimento ou diretamente no usuário final, o processo de devolução de materiais tem início com a emissão do laudo técnico (Figura 3) descrevendo as não conformidades encontradas.

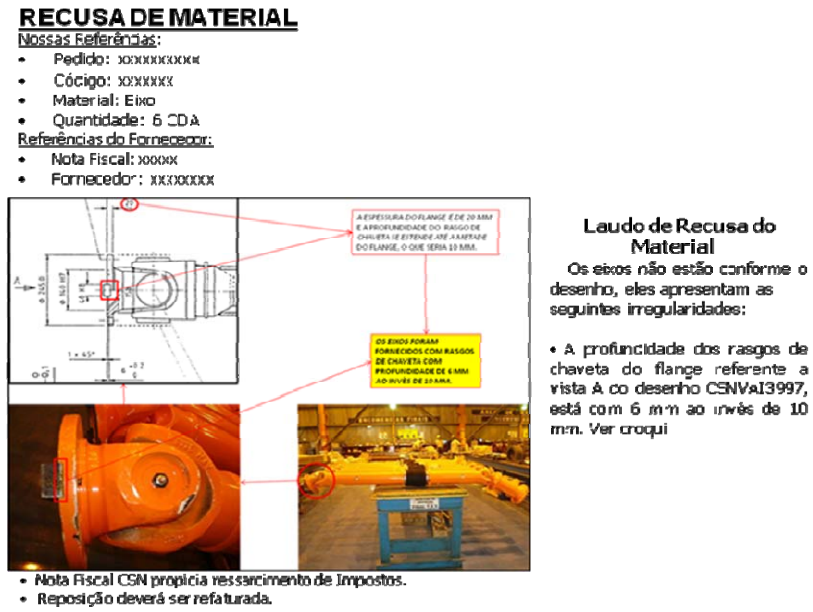

**Figura 3.** Exemplo de Laudo Técnico de Recusa de Material.

O laudo é encaminhado via e-mail ao fornecedor e todas as áreas envolvidas. A negociação e tratativa para devolução acabam gerando muitos e-mails e por não haver um meio de controle sistêmico, há perda de rastreabilidade dos processos, falta de histórico técnico das não conformidades dos materiais, retrabalho para retomada da negociação e aumento no tempo para atendimento ao usuário.

Após a etapa de negociação, formalizada a autorização para devolução do material, inicia-se o processo de preenchimento manual do formulário de Ordem de Embarque, seguido pela ativação de transporte, partindo para o carregamento do material, finalizando com a emissão da nota fiscal.

Durante esse fluxo, devido ao processo manual, ocorriam erros de digitação, falta de saldo na posição correta do sistema SAP e críticas de impostos ou cadastro do fornecedor (endereço, inscrição estadual, etc.), gerando retrabalho e aumento de custo de transporte, uma vez que o problema só era identificado no momento da emissão da nota fiscal com os materiais já carregados, ocorrendo à necessidade de descarga e em alguns casos o pagamento de estadia de veículos até solução no dia posterior.

Outra fragilidade desse processo de devolução é que após a emissão da nota fiscal ao fornecedor, a área de embarque necessitava realizar a baixa do saldo de estoque no SAP para reabrir o pedido de compras, a fim de possibilitar a regularização do material quando do refaturamento do fornecedor, após correção das não conformidades ou substituição do material.

Também existia a dificuldade de acesso ao laudo que originou a devolução quando da identificação de uma não conformidade no momento do retorno do material, devido ao processo ser manual, os inspetores tinha que buscar o processo arquivado, perdendo agilidade no processo de inspeção.

Com a implantação do sistema ordem de embarque, o inspetor ao detectar a anomalia emite uma ordem de embarque de devolução dando início ao processo, descrevendo no sistema o motivo da recusa e anexando laudo fotográfico. Posteriormente o setor de devolução analisa os dados da ordem de embarque e envia pelo sistema, email ao fornecedor com o laudo de recusa, e após os tramites de questionamento técnico, caso o fornecedor concorde com a devolução é dado prosseguimento ao embarque do material e emissão da Nota Fiscal, ficando registrado no sistema toda negociação e motivo principal da recusa, possibilitando geração de diversos relatórios.

## **5 DESENVOLVIMENTO DO SISTEMA ORDEM DE EMBARQUE**

Com base no escopo básico elaborado pelos representantes dos setores envolvidos da CSN, a empresa contratada deu início ao desenvolvimento do sistema WEB, para tal foram realizadas diversas reuniões, a fim de chegar a um modelo capaz de atender as necessidades da CSN.

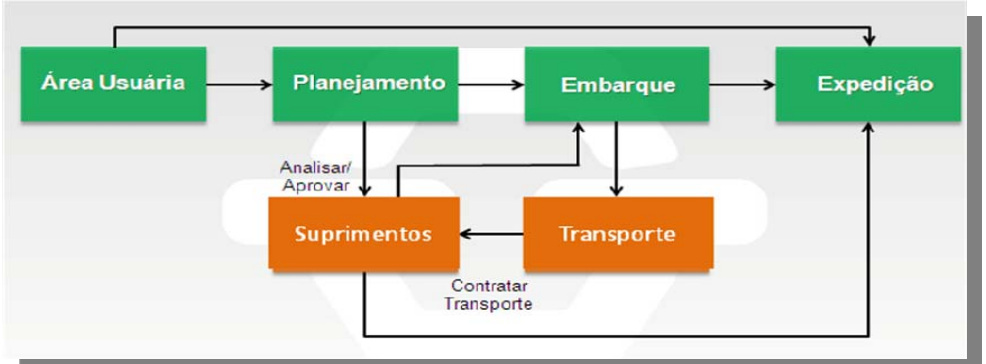

**Figura 4.** Macro fluxo das principais áreas envolvidas nos processos.

Com o novo sistema pretende-se centralizar e padronizar a geração de ordem de embarque, otimizando assim o tempo de embarque e emissão da nota fiscal, uma vez que o sistema através de críticas durante todo o processo, evitando assim erros comuns que geram retrabalho aos funcionários envolvidos, além do transtorno maior que seria o descarregamento da carga na fase final da emissão da Nota Fiscal.

#### **5.1 Menu do Sistema**

O sistema foi estruturado em sete principais módulos, sendo eles: Ordem de embarque; Relação de embarque; Notas Fiscais; Consultas e Relatórios; Cadastros; e Administrativo.

| <b>CSN INTRANET</b> « @ página principal                                                                                      |                                                 |                      |                    | <b>SUPRIMENTOS</b> |
|----------------------------------------------------------------------------------------------------|-------------------------------------------------|----------------------|--------------------|--------------------|
| ORDEM EMBARQUE   RELAÇÃO EMBARQUE   NOTAS FISCAIS   REQUISIÇÃO TRANSPORTE   CONSULTAS/RELATÓRIOS   CADASTROS   ADMINISTRATIVO |                                                 |                      |                    | Usuário: CS45202   |
| CRIAR OE                                                                                                    | TRANSFERÊNCIA ITENS GERIDOS                     |                      |                    |                    |
| CONSULTAR/ALTERAR OE                                                                                                    | <b>DEVOLUÇÃO</b>                                |                      |                    |                    |
|                                                                                                    | DEVOLUÇÃO EMBALAGENS                            |                      |                    |                    |
|                                                                                                    | NF WRITER                                       |                      |                    |                    |
|                                                                                                    | ENVIO P/ TERCEIROS (REPARO)                     |                      |                    |                    |
|                                                                                                    | COMPONENTES P/ MONTAGEM                         |                      |                    |                    |
|                                                                                                    | ITENS DE CONTRATO DE SERVIÇO<br><b>RESÍDUOS</b> |                      |                    |                    |
|                                                                                                    | 31                                              | CONSULTAR/ALTERAR OE | <b>ÁREAS</b>       |                    |
|                                                                                                    |                                                 |                      | PLANEJAMENTO       |                    |
|                                                                                                    |                                                 |                      | <b>EMBARQUE</b>    |                    |
|                                                                                                    |                                                 |                      | <b>EXPEDICÃO</b>   |                    |
|                                                                                                    |                                                 |                      | <b>SUPRIMENTOS</b> |                    |
|                                                                                                    |                                                 |                      | OES EM APROVAÇÃO   |                    |

**Figura 5**. Tela principal do sistema ordem de embarque.

#### **5.2 Módulo Ordem de Embarque**

Utilizado para criação e consulta de cada setor envolvido dentre os 8 fluxos mapeados de saída de material: Transferência de itens geridos; Devolução; Devolução de embalagens; Nota Fiscal Writer; Envio para terceiros (subcontratação – Figura 6); Componente para montagem; Itens de contrato de serviço e Resíduos.

As aprovações hierárquicas necessárias de acordo com cada fluxo são efetuadas no sistema permitindo rastreabilidade desde a emissão até geração da Nota Fiscal e finalização da OE. Também é possível anexar arquivos em cada OE e em qualquer fase do processo.

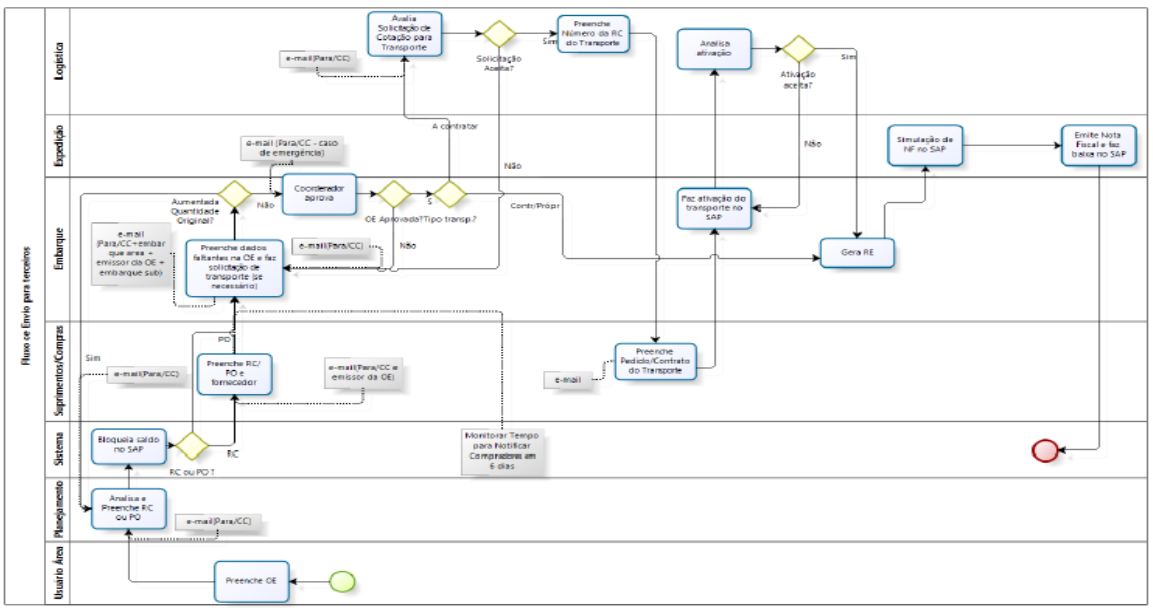

**Figura 6**. Fluxo de envio para terceiro (subcontratação).

## **5.3 Módulo Relação de Embarque**

Destinado a preparação e emissão do documento "Relação de embarque", que tem por objetivo listar todas as ordens de embarque de um determinado carregamento, mantendo as informações principais de cada OE. Neste módulo é possível separar rapidamente as OE´s por estado, visualizar detalhes como, por exemplo, tipo de material, dimensões e fornecedor, montando o carregamento de acordo com o tipo de veículo contratado e posteriormente imputando os dados referentes ao veículo e motorista.

## **5.4 Módulo Notas Fiscais**

Utilizado pelo setor de expedição responsável pela emissão de Notas Fiscais. Permiti o envio dos dados da ordem de embarque ao SAP, preenchimento dos dados fiscais e simulação das Notas, além da possibilidade de comparação dos dados da NF de entrada quando anexadas ao documento, com as ordens e relações de embarque de saída. Também é possível consultar as Notas emitidas no SAP.

## **5.5 Módulo Requisição Transporte**

Utilizado pelo setor de transporte responsável por gerenciar e monitorar os contratos com as transportadoras, a fim de atender as demandas dos Estados com maior volume de carga. Quando há necessidade de contratação de transporte não contemplado em contrato, a área de embarque preenche os dados necessários na OE para que o setor de transporte emita a requisição de transporte no SAP, a fim de possibilitar à área de suprimentos a cotação no mercado e colocação de pedido.

## **5.6 Módulo Consultas Relatórios**

Utilizado por todos os usuários do sistema, permite a consulta individual por OE em qualquer estágio do processo, além da geração de relatórios que podem ser exportados para o Excel, possibilitando a criação de gráficos dinâmicos, que facilitam o mapeamento de eventuais problemas no fluxo e tempo entre aprovações. Este módulo garantirá todo controle, confiabilidade e rastreabilidade do processo.

## **5.7 Módulo Cadastro**

Utilizado somente pelos administradores do sistema, onde os mesmos poderão inserir novos cadastros, modificar parâmetros e configurações do sistema. O sistema terá os seguintes cadastros: Parâmetros do sistema (parâmetros a serem verificados no perfil do usuário), tipos de veículos (cadastro dos veículos com as dimensões a serem utilizadas na relação de embarque), motivos (cadastro dos motivos para Devolução e Transferência de itens geridos), classificação fiscal (cadastro da classificação fiscal de acordo com cada fluxo a ser utilizada nas NF's), tipos de OE (cadastro dos tipos de OE's para cada fluxo), centros (carga de centros conforme cadastro no SAP), caminho upload (para cada local de negócio, defini o caminho no servidor a ser gravado os anexos), caixa email usuário (cadastro de usuários que irão receber os correios eletrônicos automáticos conforme cada fluxo), ativa/desativa envio de correio eletrônico automático.

## **5.8 Módulo Administrativo**

Utilizado pelos usuários em geral, administradores e área de TI. Permite consulta às seguintes funcionalidades:

• Auditoria, onde tudo que é feito no sistema fica exposto na forma de log. Acesso restrito aos administradores do sistema e pessoal de TI.

• Manual do sistema, passo a passo de cada módulo e suas funcionalidades. Acesso a todos os usuários do sistema.

## **6 INTERFACES COM O SAP E PERSONAL**

Com o propósito de obter a máxima performance do sistema ordem de embarque, foram desenvolvidas algumas funcionalidades no sistema ERP (Enterprise Resource Planning) SAP, e de pessoal, Sistema Personal, utilizados pela CSN, no intuito de validar os dados inseridos na ordem de embarque e a busca por aprovadores de acordo com cada solicitante. Além disso, foram desenvolvidas as seguintes transações no sistema SAP para adequação ao ordem de embarque: Consultar as Ordens de Embarque recebidas pela aplicação web; Enviar os documentos gerados (baixa de estoque e nota fiscal) no SAP para a aplicação web; Excluir Ordens de Embarque do monitor SAP; Emitir Nota Fiscal para cada Ordem de Embarque; e Efetuar carga de Empresa ou Centro para a aplicação web.

# **7 DISCUSSÃO**

Considerando que o presente artigo trata de um tema específico e desenhado para atender as necessidades de uma empresa de grande porte, cujo volume de saída de materiais é intenso, não encontramos no mercado práticas de outras empresas ou trabalhos semelhantes de outros autores que possibilitem efetuarmos um paralelo comparativo. Da mesma forma, ainda não conseguimos mensurar todos os ganhos com o sistema, tendo em vista que o mesmo foi recém implantado, porém destacamos abaixo os ganhos mais relevantes observados até então:

- agilidade no processo desde a abertura da Ordem de embarque até a emissão da Nota Fiscal, reduzindo o tempo de emissão da NF pela metade;
- validação antecipada dos dados inseridos com o SAP através de interface, evitando erros identificados somente no final do processo, durante a emissão da nota fiscal, o que evita transtornos, com o caminhão carregado, e pagamento de estadias de transporte;
- redução nas impressões das Ordens de Embarque (três vias) e cópia da Nota Fiscal de entrada (a qual pode ser inserida como anexo na Ordem de Embarque), gerando uma economia de aproximadamente 38.400 folhas impressas/ano;
- redução no fluxo de correios eletrônicos entre as áreas envolvidas (Usuários, Planejamento, Embarque, Expedição, Suprimentos e Transporte);
- controle de todo processo de saída de material, com aprovação via sistema, garantindo conformidade do processo e auditorias, permitindo maior rastreabilidade. Possibilidade de emissão de relatórios gerenciais e operacionais, como, por exemplo, no processo de Devolução há possibilidade de verificar as devoluções por fornecedor e motivo.

Após implantação do software, verificamos inúmeras oportunidades de melhoria e aperfeiçoamento no sistema capazes de valorizar ainda mais sua performance, principalmente no que tange ao desenvolvimento do mesmo para auxiliar junto ao SAP no controle de terceiros, tendo em vista o prazo máximo de benefício fiscal de materiais com retorno a empresa, também identificamos ganhos relativos a informações relevantes ao transporte como peso e dimensões, que podem ser registradas automaticamente no sistema SAP através da interface, além do fato de ampliar a utilização do sistema para as demais plantas que compõe o grupo CSN, uma vez que o projeto piloto contemplou apenas as plantas localizadas em Volta Redonda.

## **8 CONCLUSÃO**

O presente trabalho proporcionou principalmente um controle sistêmico de todo fluxo de saída de material, além de incorporar e unificar processos e sistemas paralelos que eram realizados até então de forma aleatória e sem qualquer tipo de rastreabilidade. Constatamos com o projeto que qualquer processo pode ser aperfeiçoado ou refeito, e a tecnologia da informação é uma excelente aliada nesta busca por maior produtividade e eficiência, porém é preciso querer a mudança, romper paradigmas e desenvolver em cada colaborador um olhar crítico para os processos, aliado a isso é necessário também que as empresas de uma forma geral deixem de ver o setor de TI apenas como custo e sim como diferencial competitivo.

Recomenda-se para trabalhos futuros, o desdobramento e ou adequação do modelo apresentado para outros segmentos diferentes do siderúrgico.

Não basta supor que a tecnologia da informação é o segredo para o sucesso e que resolvera todos os problemas. Como diz Wang, a informação tecnológica pode ser a maior ferramenta dos tempos modernos, mas é o julgamento de negócios dos humanos que a faz poderosa. $(3)$ 

#### **Agradecimentos**

Fausto Kunioshi, Joselito Gonçalves dos Santos, Valtencir Gonçalves Piermatei, Alexsandro Mendes Lima, Rosalba Alves Albino e Jeanne Araújo de Oliveira.

## **REFERÊNCIAS**

- 1 BALLOU, R.H. **Gerenciamento da Cadeia de Suprimentos**: Logística Empresarial. 5. ed. Porto Alegre: Bookman, 2006.
- 2 FLEURY, Paulo Fernando. **Logística empresarial**: A Perspectiva Brasileira. São Paulo: Atlas, 2000.
- 3 WANG, C. B. **Techno vision II**: um guia para profissionais e executivos dominarem a tecnologia e internet. São Paulo: Makron Books, 1998.